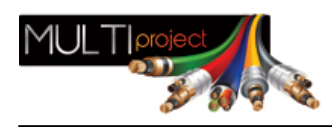

Link do produktu: <https://www.multiproject.com.pl/telefon-monterski-pros-kit-rtp-9000-p-14728.html>

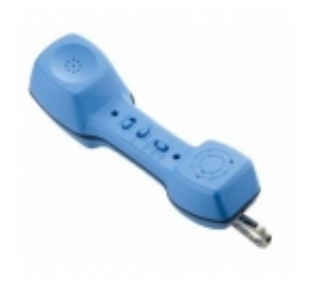

## Telefon monterski Pro's Kit RTP-9000

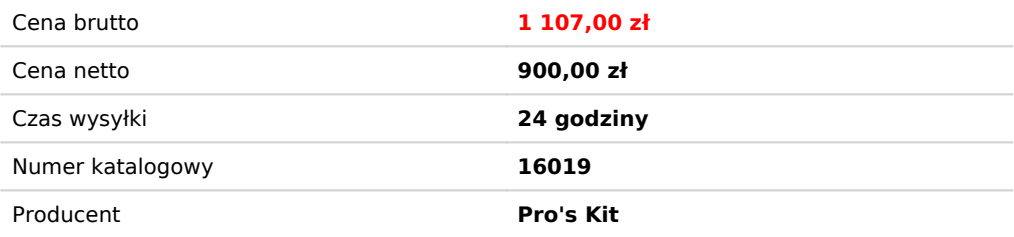

## Opis produktu

Telefon monterski RTP-9000 może być używany przez techników i instalatorów do wszechstronnej kontroli

stanu analogowych linii telefonicznych oraz tymczasowej komunikacji. Cechy charakterystyczne telefonu RTP-9000 to:

- system głośnomówiący umożliwiający komunikację bez użycia rąk
- trzy poziomy głośności
- wskaźniki polaryzacji linii telefonicznej
- pamięć 10 numerów (maksymalnie 24-cyfrowych)
- wybieranie tonowe
- funkcja powtarzania ostatnio wybranego numeru (maksymalnie 32-cyfrowego)

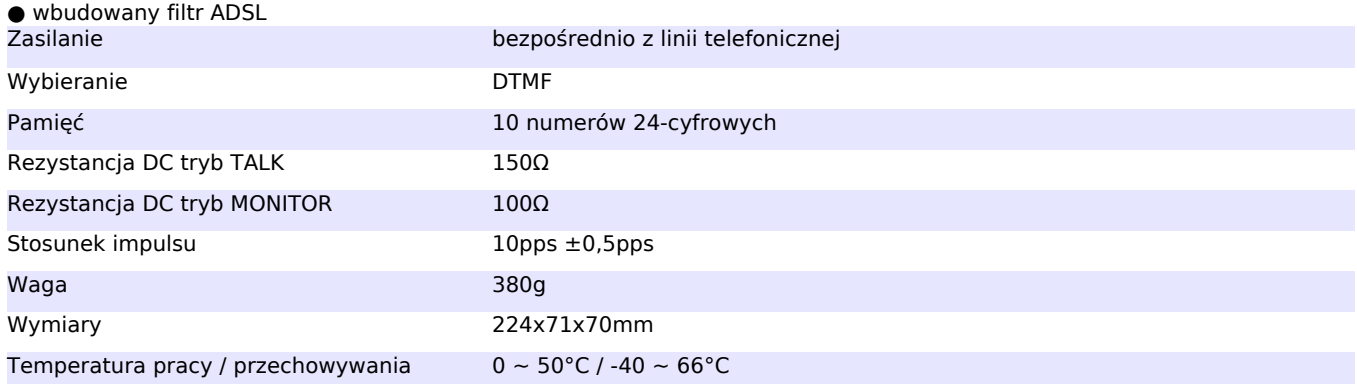

Podłączanie telefonu do sieci telefonicznej 1. Do gniazda RJ11 w obudowie telefonu podłącz wtyk RJ11 przewodu RJ11-RJ11 (wybierz jeden z dwóch przewodów będących na wyposażeniu – 0,1m lub 1m). 2. Drugi wtyk przewodu RJ11-RJ11 wepnij do gniazda linii telefonicznej typu RJ11, RJ12 lub RJ14 bądź podłącz do gniazda RJ11 w adapterze z wtykami krokodylkowymi, a następnie krokodylki podłącz do linii telefonicznej

Klawiatura Za pomocą standardowych przycisków 0~9 oraz \* i # możesz wybierać określony numer telefonu. Przycisk ST służy do zapisania numeru do pamięci. Przyciskiem MEM możesz wywołać numer telefonu zapisany w pamięci. Przycisk LNR służy do wybrania ostatniego numeru lub wstawiania pauzy w numerze telefonu

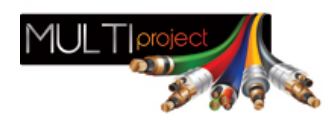

Wskaźnik polaryzacji W trybie rozmowy telefonicznej (przycisk przełączania trybu pracy w pozycji TALK) dioda LED świeci na czerwono w przypadku odwróconej polaryzacji – czerwony krokodyl jest podłączony do żyły TIP, a czarny do żyły RING. W przypadku prawidłowego podłączenia (czerwony krokodyl jest podłączony do żyły RING, a czarny do żyły TIP) wskaźnik polaryzacji się nie świeci.

## Przyciski funkcyjne

VOLUME – przycisk wyboru poziomu głośności głośnika; dostępne ustawienia H (najwyższa głośność), M (średnia głośność), L (najniższa głośność)

BOOST – przycisk włączania trybu głośnomówiącego, pozycja OFF oznacza wyłączony tryb głośnomówiący (w tym trybie używasz telefonu jak standardowej słuchawki telefonicznej), pozycja ON oznacza włączony tryb głośnomówiący (dzięki temu nie musisz używać ręki do trzymania telefonu)

MONITOR/RING/TALK – przycisk przełączania trybu pracy W trybie RING (dzwonienie) aparat podłączony do analogowej linii działa jak zwykły telefon i jest gotowy do odebrania rozmowy przychodzącej. W celu odebrania rozmowy ustaw przełącznik trybu pracy w pozycji TALK (rozmowa). Tryb MONITOR służy do monitorowania dźwiękowego stanu linii telefonicznej. W tym trybie telefon ma wysoką impedancję wejściową, co umożliwia testowanie linii bez przerywania rozmów. Urządzenie nie generuje żadnego prądu do przewodu pomiarowego i nie transmituje żadnych sygnałów na linię.

Wybieranie ostatniego numeru Ostatnio wybierany numer telefonu (maksymalnie 32 cyfry) jest automatycznie zapisywany w pamięci. W celu ponownego wybrania tego numeru w trybie TALK wciśnij przycisk LNR.

Zapisywanie numerów w pamięci telefonu 1. Przycisk przełączania trybu pracy ustaw w pozycji TALK. 2. Wciśnij przycisk ST. 3. Wybierz na klawiaturze numerycznej żądany numer. W razie potrzeby użyj przycisku LNR, aby wstawić do wpisywanego numeru pauzę. 4. Wciśnij ponownie przycisk ST. 5. Wybierz na klawiaturze numerycznej liczbę odpowiadająca numerowi rekordu pamięci.

Przywołanie numeru z pamięci 1. Przycisk przełączania trybu pracy ustaw w pozycji TALK. 2. Wciśnij przycisk MEM. 3. Wybierz na klawiaturze numerycznej liczbę odpowiadająca numerowi rekordu pamięci. Zapisany w pamięci numer zostanie automatycznie wybrany.